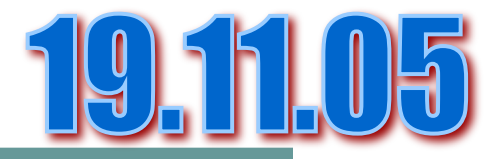

## Компьютерная графика в Paint.

## **§ 2.1-2.3. Инструменты для рисования. Компьютерная графика. Создание компьютерного рисунка.**

## Запуск программы

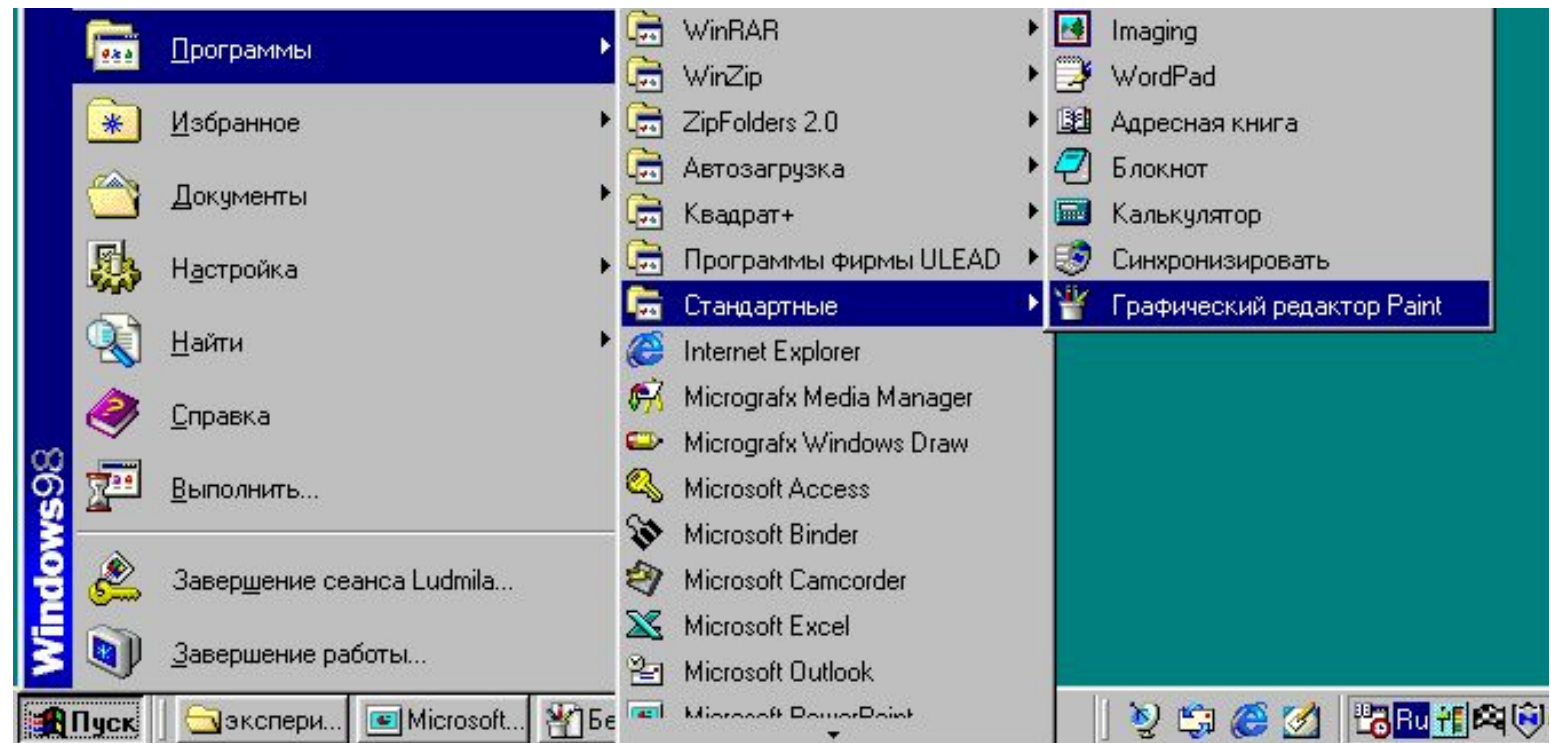

можно также запустить **Графический редактор Paint**, дважды щёлкнув на ярлычке графического редакто

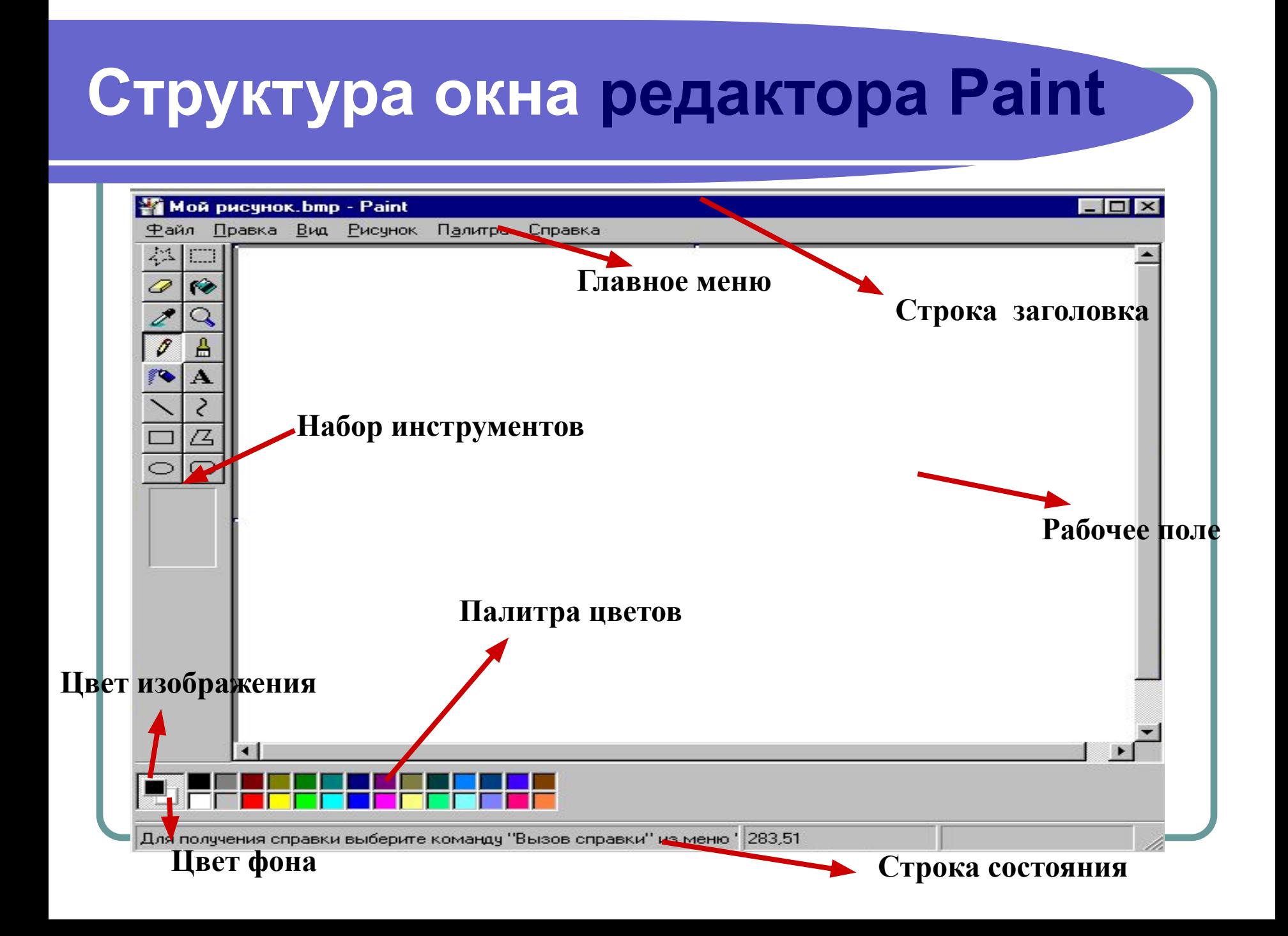